<span id="page-0-0"></span>NIT NO.:/ MDU-R/AUGUST/2018/006

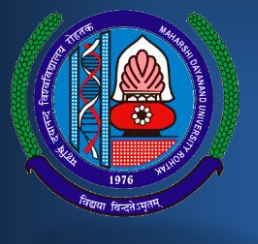

# TENDER DOCUMENT

## NAME OF WORK: PROCUREMENT OF PASSIVE NETWORK MATERIAL FOR COMPLETION OF NETWORK UPGRADATION PROJECT MDU

Last date submission of the filled Tender document: 28.08.2018 up to 2:30 pm. (The Tender document is to be submitted duly signed in blue/black ink on each page and stamped with official seal on each page)

1

## **Table of Contents**

## **CONTENTS**

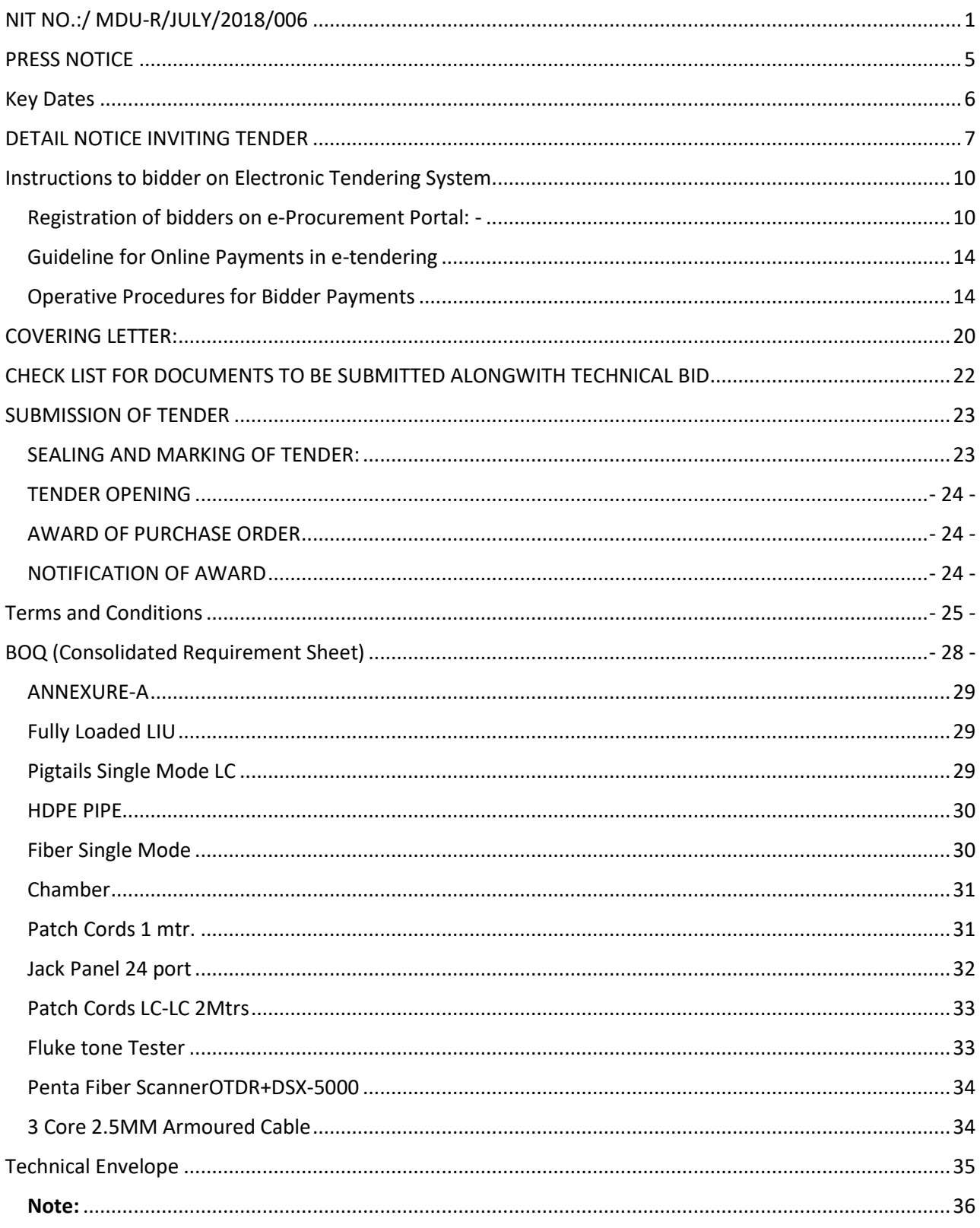

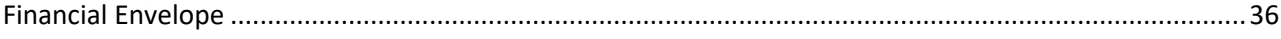

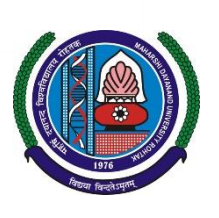

## **Maharshi Dayanand University, Rohtak**

[Established in Act No. 25 of 1975 of the Haryana Legislative Assembly in 1976]

NAAC Accredited 'A' Grade

No. UCC/2018/ Dated : 03/08/2018

## **University Computer Center**

**Phone: 01262-393548 E-mail: dir.ucc@mdurohtak.ac.in**

STANDARD BIDDING DOCUMENT FOR PROCUREMENT OF PASSIVE NETWORK MATERIAL FOR COMPLETION OF NETWORK UPGRADATION PROJECT.

PART1: COMPLETE BIDDING DOCUMENT

## <span id="page-4-0"></span>PRESS NOTICE

<span id="page-4-1"></span>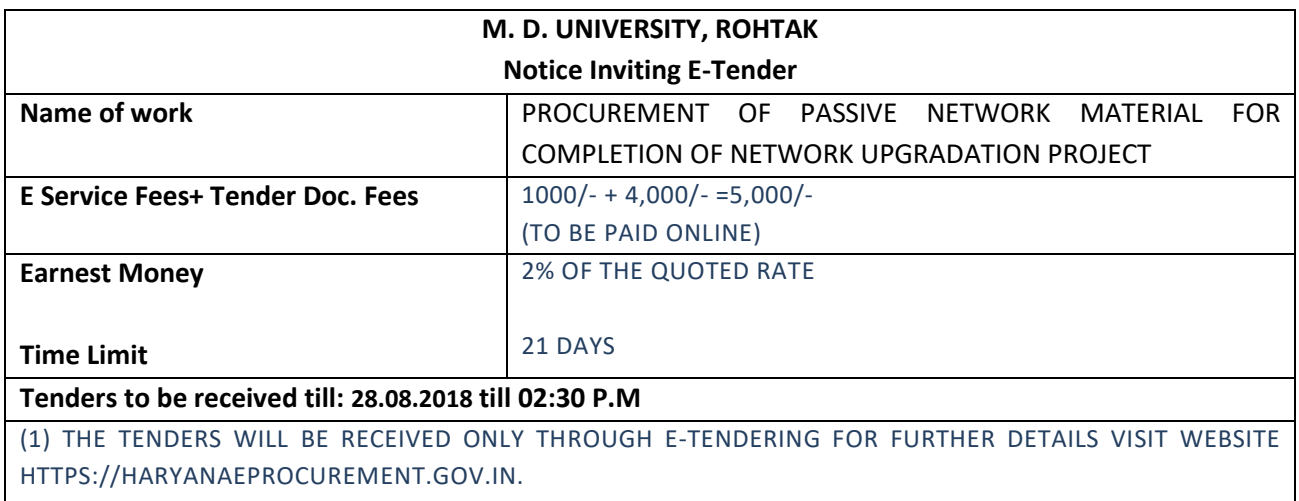

**REGISTRAR**

The Bidders can download the tender documents from the Portal: [https://haryanaeprocurement.gov.in.](https://haryanaeprocurement.gov.in/)

- 1) Earnest Money and Document Fee Deposit have to be deposited through Online Mode Only.
- 2) Willing Contractors shall have to pay the e- service fees of Rs.1000/- through Online mode
- 3) However, the details of the EMD, Tender document Fee & E–Service Fee are required to be filled/provided scan copies at the time of online Bid Preparation Stage the Bidders are required to keep the EMD, Tender document fee & E- Service fee details ready beforehand. The contractual Agencies can submit their tender documents as per the date mentioned below:

## <span id="page-5-0"></span>KEY DATES

<span id="page-5-1"></span>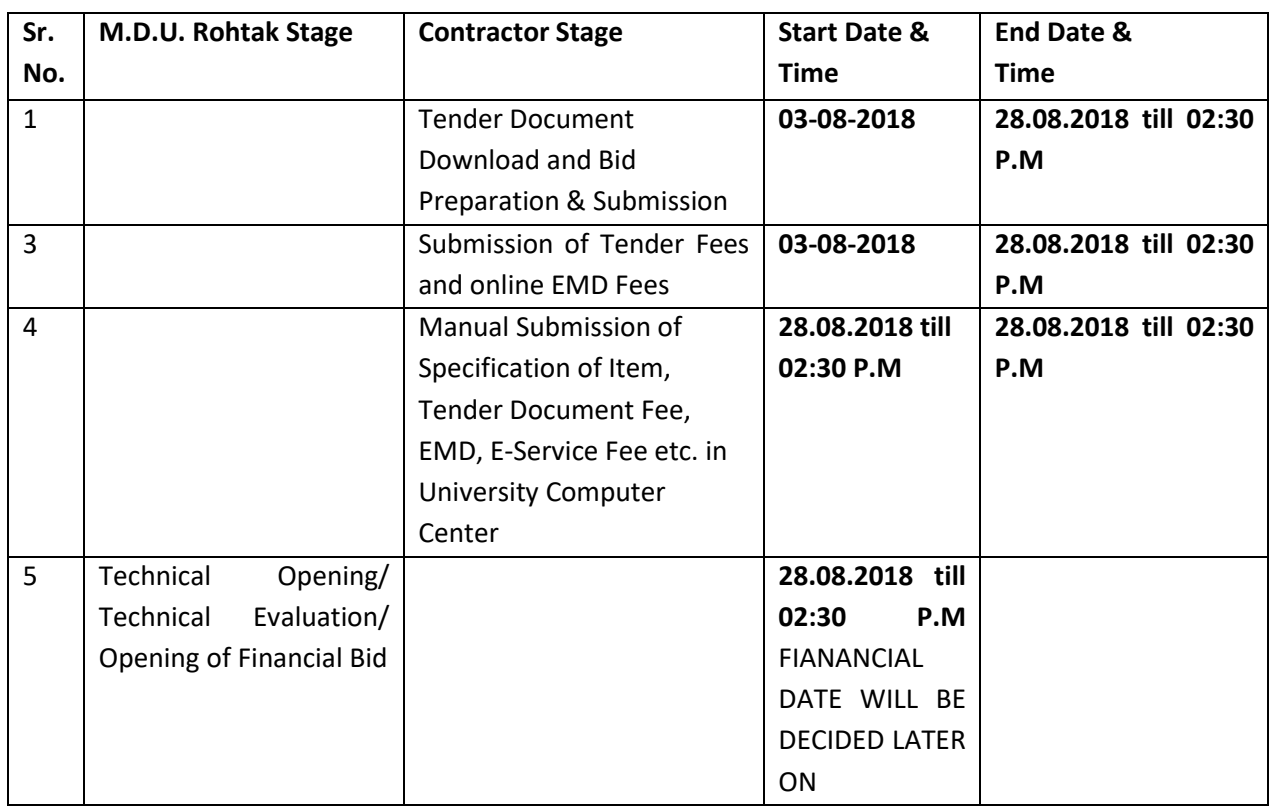

## **Important Note:-**

- 1) The bidders shall have to complete Bid Preparation & Submission" stage on scheduled date & time as mentioned above. If any bidder failed to complete his/her aforesaid stage in the stipulated online time schedule for this stage, his/her bid status will be considered as "bids not submitted".
- 2) Bidder must confirm & check his/her bid status after completion of his/her all activities for e-bidding.
- 3) Bidder can rework on his/her bids even after completion of "Bid Preparation & submission stage" (Bidder Stage), subject to the condition that the rework must take place before the stipulated time frame of the Bidder Stage.

## <span id="page-6-0"></span>DETAIL NOTICE INVITING TENDER

**e-Tender** is invited for purchase of below mentioned items in single stage two cover system i.e. Request for Technical Bid (online Bid under PQQ/ Technical Envelope) and Request for Financial Bid (comprising of price bid Proposal under online available Commercial Envelope).

- 1. Detailed notice inviting tender/estimate drawing can be seen in the office of the undersigned during office hours.
- 2. Bidding documents available on website [http://mdurohtak.haryanaeprocurement.gov.in](http://mdurohtak.haryanaeprocurement.gov.in/)
- 3. Newly enlisted contractors/societies/suppliers/manufactures should bring with them proof of their enlistment in appropriate class.
- 4. The bidders would submit bid through e-tendering only on the website i.e. [http://haryanaeprocurement.gov.in](http://haryanaeprocurement.gov.in/)

Under this process, the Pre-qualification/ Technical online bid Application as well as online Price Bid shall be invited at single stage under two covers i.e. PQQ/Technical & Commercial Envelope. Eligibility and qualification of the Applicant will be first examined based on the details submitted online under first cover (PQQ or Technical) with respect to eligibility and qualification criteria prescribed in this Tender document. The Price Bid under the second cover shall be opened for only those Applicants whose PQQ/ Technical Applications are responsive to eligibility and qualifications requirements as per Tender document.

1. The payment for Tender Document Fee and e-Service Fee shall be made by eligible bidders online directly through Debit Cards & Internet Banking Accounts and the payment for EMD can be made online directly through RTGS/NEFT or OTC Please refer to 'Online Payment Guideline' available at the Single e-Procurement portal of GoH (Govt. of Haryana) and also mentioned under the Tender Document.

2. Intending bidders will be mandatorily required to online sign-up (create user account) on the website https://haryanaeprocurement.gov.in to be eligible to participate in the e-Tender. The firm will be required to make online payment of 2% of the bid cost towards EMD fee in due course of time. The intended bidder fails to pay EMD fee under the stipulated time frame shall not be allow to submit his / her bids for the respective event / Tenders.

3. The interested bidders must remit the funds at least T+1 working day (Transaction day + One working Day) in advance. and make payment via RTGS /NEFT or OTC to the beneficiary account number specified under the online generated challan. The intended bidder / Agency thereafter will be able to successfully verify their payment online, and submit their bids on or before the expiry date & time of the respective events/Tenders a[t https://haryanaeprocurement.gov.in.](https://haryanaeprocurement.gov.in/) 

The interested bidders shall have to pay mandatorily e-Service fee (under document fee – Non-refundable) of Rs.1000/- (Rupee One Thousand Only) online by using the service of secure electronic gateway. The secure electronic payments gateway is an online interface between bidders & online payment authorization networks.

The Payment for document fee/ e-Service fee can be made by eligible bidders online directly through Debit Cards & Internet Banking.

The Bidders can submit their tender documents (Online) as per the dates mentioned at Page no 3 of Document: -

## **Important Note:**

- 1. The Applicants/bidders have to complete 'Application / Bid Preparation & Submission' stage on scheduled time as mentioned above. If any Applicant / bidder failed to complete his / her aforesaid stage in the stipulated online time schedule for this stage, his / her Application/bid status will be considered as 'Applications / bids not submitted'.
- 2. Applicant/Bidder must confirm & check his/her Application/bid status after completion of his/her all activities for e-bidding.
- 3. Applicant/Bidder can rework on his/her bids even after completion of 'Application/Bid Preparation & submission stage' (Application/Bidder Stage), subject to the condition that the rework must take place during the stipulated time frame of the Applicant/Bidder Stage.
- 4. In the first instance, the online payment details of tender document fee + e-Service and EMD & PQQ/Technical Envelope shall be opened. Henceforth financial bid quoted against each of the item by the shortlisted bidder/ Agency wherever required shall be opened online in the presence of such bidders/ Agency who either themselves or through their representatives choose to be present. The bidder can submit online their bids as per the dates mentioned in the schedule/Key Dates above.

The bids shall be submitted online in two separate envelopes:

## **Envelope 1: Technical Bid**

The bidders shall upload the required eligibility & technical documents online in the Technical Bid.

### **Envelope 2: Commercial Bid**

The bidders shall quote the prices in price bid format under Commercial Bid.

## **CONDITIONS: -**

- 1. DNIT & prequalification criteria can be seen on any working day during office hours in office of the undersigned.
- 2. Conditional tenders will not be entertained & are liable to be rejected.
- 3. In case the day of opening of tenders happens to be holiday, the tenders will be opened on the next working day. The time and place of receipt of tenders and other conditions will remain unchanged.
- 4. The undersigned reserve the right to reject any tender or all the tenders without assigning any reasons.
- 5. The societies shall produce an attested copy of the resolution of the Co-operative department for the issuance of tenders.
- 6. The tender without earnest money/bid security will not be opened.
- 7. The Jurisdiction of court will be at **Rohtak**.
- 8. The tender of the bidder who does not satisfy the qualification criteria in the bid documents are liable to be rejected summarily without assigning any reason and no claim whatsoever on this account will be considered.
- 9. The bid for the work shall remain open for acceptance during the bid validity period to be reckoned from the last date of 'Manual submission of BS. If any bidder/tenders withdraws his bid/tender before the said period or makes any modifications in the terms and conditions of the bid, the earnest money shall stand forfeited. Bids shall be valid for 120 days from the date of bid closing i.e. from last date of manual submission of EMD. In case the last day to accept the tender happens to be holiday, validity to accept tender will be the next working day.

For & on behalf of Registrar, MDU, Rohtak

P&S

**M. D. University, Rohtak** 

## <span id="page-9-0"></span>INSTRUCTIONS TO BIDDER ON ELECTRONIC TENDERING SYSTEM

**These conditions will over-rule the conditions stated in the tender documents, wherever relevant and applicable.** 

## <span id="page-9-1"></span>REGISTRATION OF BIDDERS ON E-PROCUREMENT PORTAL: -

All the bidders intending to participate in the tenders process online are required to get registered on the centralized e - Procurement Portal i.e. [https://haryanaeprocurement.gov.in.](https://haryanaeprocurement.gov.in/) Please visit the website for more details.

#### OBTAINING A DIGITAL CERTIFICATE:

- **1.1** The Bids submitted online should be encrypted and signed electronically with a Digital Certificate to establish the identity of the bidder bidding online. These Digital Certificates are issued by an Approved Certifying Authority, by the Controller of Certifying Authorities, Government of India.
- **1.2** A Digital Certificate is issued upon receipt of mandatory identity (i.e. Applicant's PAN Card) and Address proofs and verification form duly attested by the Bank Manager / Post Master / Gazetted Officer. Only upon the receipt of the required documents, a digital certificate can be issued. For more details, please visit the website – https://haryanaeprocurement.gov.in.
- **1.3** The bidders may obtain Class-II or III digital signature certificate from any Certifying Authority or Sub-Certifying Authority authorized by the Controller of Certifying Authorities or may obtain information and application format and documents required for the issue of digital certificate from:

**M/s Nextenders (India) Pvt. Ltd.** O/o. DS&D Haryana, SCO – 09, IInd Floor, Sector – 16, Panchkula – 134108 E-mail: chandigarh@nextenders.com **Help Desk: 1800-180-2097 (Toll Free Number)**

- **1.4** The bidder must ensure that he/she comply by the online available important guidelines at the portal https://haryanaeprocurement.gov.in for Digital Signature Certificate (DSC) including the e-Token carrying DSCs.
- **1.5** Bid for a particular tender must be submitted online using the digital certificate (Encryption & Signing), which is used to encrypt and sign the data during the stage of bid preparation. In case, during the process of a particular tender, the user loses his digital certificate (due to virus attack, hardware problem, operating system or any other problem) he will not be able to submit the bid online. Hence, the users are advised **to keep a backup of the certificate** and also keep the copies at safe place under proper security (for its use in case of emergencies).
- **1.6** In case of online tendering, if the digital certificate issued to the authorized user of a firm is used for signing and submitting a bid, it will be considered equivalent to a no-objection certificate /power of attorney / lawful authorization to that User. The firm has to authorize a specific individual through an authorization certificate signed by all partners to use the digital certificate as per Indian

Information Technology Act 2000. Unless the certificates are revoked, it will be assumed to represent adequate authority of the user to bid on behalf of the firm in the department tenders as per Information Technology Act 2000.

- **1.7** The digital signature of this authorized user will be binding on the firm.
- **1.8** In case of any change in the authorization, it shall be the responsibility of management / partners of the firm to inform the certifying authority about the change and to obtain the digital signatures of the new person / user on behalf of the firm / company. The procedure for application of a digital certificate however will remain the same for the new user.
- **1.9** The same procedure holds true for the authorized users in a private/Public limited company. In this case, the authorization certificate will have to be signed by the directors of the company.

## OPENING OF AN ELECTRONIC PAYMENT ACCOUNT:

For purchasing the tender documents online, bidders are required to pay the tender documents fees online using the electronic payments gateway service shall be integrated with the system very soon till then it will be submitted manually. For online payments guidelines, please refer to the Home page of the e-tendering Portal [https://haryanaeprocurement.gov.in.](https://haryanaeprocurement.gov.in/)

#### Pre-requisites for online *bidding*:

In order to operate on the electronic tender management system, a user's machine is required to be set up. A help file on system setup/Pre-requisite can be obtained from Nextenders (India) Pvt. Ltd. or downloaded from the home page of the website [-https://haryanaeprocurement.gov.in..](https://haryanaeprocurement.gov.in./) The link for downloading required java applet & DC setup are also available on the Home page of the e-tendering Portal.

#### ONLINE VIEWING OF DETAILED NOTICE INVITING TENDERS:

The bidders can view the detailed N.I.T and the time schedule (Key Dates) for all the tenders floated through the single portal eProcurement system on the Home Page at [https://haryanaeprocurement.gov.in.](https://haryanaeprocurement.gov.in/)

## DOWNLOAD OF TENDER DOCUMENTS:

 The tender documents can be downloaded free of cost from the eProcurement portal [https://haryanaeprocurement.gov.in](https://haryanaeprocurement.gov.in/)

#### KEY DATES:

The bidders are strictly advised to follow dates and times as indicated in the online Notice Inviting Tenders. The date and time shall be binding on all bidders. All online activities are time tracked and the system enforces time locks that ensure that no activity or transaction can take place outside the start and end dates and the time of the stage as defined in the online Notice Inviting Tenders.

## ONLINE PAYMENT OF TENDER DOCUMENT FEE, ESERVICE FEE , EMD FEES & BID PREPARATION & SUBMISSION (PQQ/ TECHNICAL & COMMERCIAL/PRICE BID):

i) Online Payment of Tender Document Fee + e-Service fee**:**

The online payment for Tender document fee, eService Fee & EMD can be done using the secure electronic

payment gateway. The Payment for Tender Document Fee and eService Fee shall be made by bidders/ Vendors online directly through Debit Cards & Internet Banking Accounts and the Payment for EMD shall be made online directly through RTGS / NEFT & OTC. The secure electronic payments gateway is an online interface between contractors and Debit card / online payment authorization networks.

## ii) PREPARATION & SUBMISSION of online APPLICATIONS/BIDS**:**

 Detailed Tender documents may be downloaded from e-procurement website [\(https://haryanaeprocurement.gov.in\)](https://haryanaeprocurement.gov.in/) and tender mandatorily be submitted online.

**Scan copy of Documents to be submitted/uploaded for Prequalification or Technical bid under online PQQ/ Technical Envelope:** The required documents (refer to DNIT) shall be prepared and scanned in different file formats (in PDF /JPEG/MS WORD format such that file size is not exceed more than 10 MB) and uploaded during the on-line submission of PQQ or Technical Envelope.

**FINANCIAL or Price Bid PROPOSAL shall be submitted mandatorily online under Commercial Envelope and original not to be submitted manually)** 

## ASSISTANCE TO THE BIDDERS: -

In case of any query regarding process of e-tenders and for undertaking training purpose, the intended bidder can also avail the following and can contact service provider as per below:

 **Office Timings of Help-desk support** for Single e Procurement Portal of Government of Haryana-Technical Support Assistance will be available over telephone Monday to Friday (09:00 am. to 5:30 pm) & Training workshop will be conducted on every 1st, 2nd Friday (from 3:30 pm upto 6:00 pm) and 4th Saturday (from 11:30 am upto 3:00 pm) of each month.

All queries would require to be registered at our official email-chandigarh@nextenders.com for ontime support (Only those queries which are sent through email along with appropriate screenshots or error description will be considered as registered with the Help-desk)

## IMPORTANT NOTE: -

- (a) Any intending bidder can contact the helpdesk on or before prior to 4 hours of the scheduled closing date & time of respective e-Auction/ Tender event.
- (b) For queries pertaining to e-Payment of EMD, please contact the helpdesk at least 2 business days prior to the closing date & time of e-Auction/Tender event.
- (c) Help-desk support will remain closed during lunch break i.e. from 1:30 PM up to 2:15 PM on each working day.

#### SCHEDULE FOR TRAINING:

## *Training workshop will be held on 1st, 2nd Friday (from 3:30 pm upto 6:00 pm) and 4th*

*Saturday (from 11: 30 am upto 3:00 pm) of each month at following addresses:*

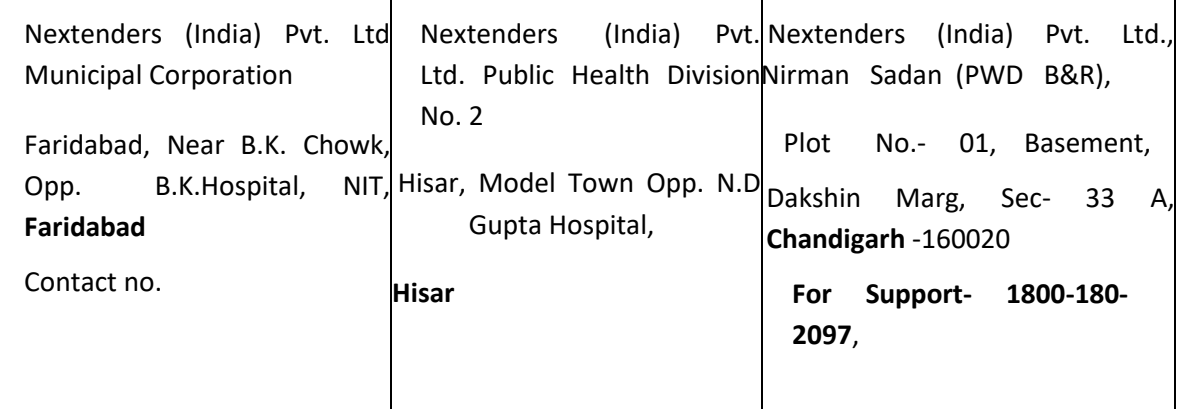

**Haryana eProcurement Help Desk Office will remain closed on Saturday (except 4th Saturday), Sunday and National Holidays** 

**NOTE:-** Bidders participating in online tenders shall check the validity of his/her Digital Signature Certificate before participating in the online Tenders at the port[al https://haryanaeprocurement.gov.in.](https://haryanaeprocurement.gov.in/) 

For help manual please refer to the 'Home Page' of the e-Procurement website at [https://haryanaeprocurement.gov.in,](https://haryanaeprocurement.gov.in/) and click on the available link 'How to...?' to download the file.

## <span id="page-13-0"></span>GUIDELINE FOR ONLINE PAYMENTS IN E-TENDERING

Post registration, bidder shall proceed for bidding by using both his digital certificates (one each for encryption and signing). Bidder shall proceed to select the tender he is interested in. On the respective Department's page in the e-tendering portal, the Bidder would have following options to make payment for tender document & EMD:

- i. Debit Card
- ii. Net Banking
- iii. RTGS/NEFT

<span id="page-13-1"></span>OPERATIVE PROCEDURES FOR BIDDER PAYMENTS

## A) DEBIT CARD

The procedure for paying through Debit Card will be as follows.

- i. Bidder selects Debit Card option in e-Procurement portal.
- ii. The e-Procurement portal displays the amount and the card charges to be paid by bidder. The portal also displays the total amount to be paid by the bidder.
- iii. Bidder clicks on "Continue" button

14

- iv. The e-Procurement portal takes the bidder to Debit Card payment gateway screen.
- v. Bidder enters card credentials and confirms payment
- vi. The gateway verifies the credentials and confirms with "successful" or "failure" message, which is confirmed back to eProcurement portal.
- vii. The page is automatically routed back to e-Procurement portal
- viii. The status of the payment is displayed as "successful" in e-Procurement portal. The e-Procurement portal also generates a receipt for all successful transactions. The bidder can take a print out of the same,
- ix. The e-Procurement portal allows Bidder to process another payment attempt in case payments are not successful for previous attempt.

#### B) NET BANKING

The procedure for paying through Net Banking will be as follows.

- i. Bidder selects Net Banking option in e-Procurement portal.
- ii. The e-Procurement portal displays the amount to be paid by bidder.
- iii. Bidder clicks on "Continue" button
- iv. The e-Procurement portal takes the bidder to Net Banking payment gateway screen displaying list of Banks (v) Bidder chooses his / her Bank
- v. The Net Banking gateway redirects Bidder to the Net Banking page of the selected Bank
- vi. Bidder enters his account credentials and confirms payment
- vii. The Bank verifies the credentials and confirms with "successful" or "failure" message to the Net Banking gateway which is confirmed back to e-Procurement portal.
- viii. The page is automatically routed back to e-Procurement portal
- ix. The status of the payment is displayed as "successful" in e-Procurement portal.

The e-Procurement portal also generates a receipt for all successful transactions. The bidder can take a print out of the same. (xi) The e-Procurement portal allows Bidder to process another payment attempt in case payments are not successful for previous attempt.

### C) RTGS/ NEFT

The bidder shall have the option to make the EMD payment via RTGS/ NEFT. Using this module, bidder would be able to pay from their existing Bank account through RTGS/NEFT. This would offer a wide reach for more than 90,000 bank branches and would enable the bidder to make the payment from almost any bank branch across India.

- I. Bidder shall log into the client e-procurement portal using user id and password as per existing process and selects the RTGS/NEFT payment option.
- II. Upon doing so, the e-procurement portal shall generate a pre-filled challan. The challan will have all the details that is required by the bidder to make RTGS-NEFT payment. iii.
- III. Each challan shall therefore include the following details that will be pre- populated:
	- Beneficiary account no: (unique alphanumeric code for e-tendering)
	- Beneficiary IFSC Code:
	- Amount:
	- Beneficiary bank branch:
	- Beneficiary name:
- iv. The Bidder shall be required to take a print of this challan and make the RTGS/NEFT on the basis of the details printed on the challan.
- v. The bidder would remit the funds at least  $T + 1$  day (Transaction + One day) in advance to the last day and make the payment via RTGS / NEFT to the beneficiary account number as mentioned in the challan.
- vi. Post making the payment, the bidder would login to the e-Tendering portal and go to the payment page. On clicking the RTGS / NEFT mode of payment, there would be a link for real time validation. On clicking the same, system would do auto validation of the payment made.

## D) OVER-THE-COUNTER (OTC)

 This solution shall allow the bidder having account with ICICI Bank, to make the payment from any CMS enabled Branch of ICICI Bank in India. Bidders can make the payment via cash (if amount is<= 49,999), ICICI Bank Cheque.

The procedure for paying through OTC mode is as follows:

- i Bidder selects Over-the-Counter remittance option in e-Procurement portal.
- ii The e-Procurement portal displays the amount to be paid. Bidder chooses the bank account no. for refund of the amount.
- iii Bidder clicks on "Continue" button
- iv (iv)The e-Procurement portal displays the details of payment. Bidders clicks on "print \_challan" and prints the OTC challan.
- v Bidder submits the OTC challan at the counter of any designated branch of ICICI Bank with
- vi Cash / Demand Draft / ICICI Bank Cheque (Payment in cash is allowed upto Rs. 49,999/-)
- vii ICICI Bank verifies the URN (format to be discussed and decided) and Amount with e-Procurement portal prior to accepting the payment
- viii On successful verification from e-Procurement portal, ICICI Bank accepts the payment. In case of failure, ICICI Bank shall return back the OTC challan and payment to the Bidder.
- ix ICICI Bank will commit the payment transaction (in case of successful verification from e-Procurement portal) and sends the Bank Transaction Number (I-Sure Reference Number) online against the URN and Amount.
- x ICICI Bank will generate receipt for the payment transaction and issues the same to the Bidder.
- xi The e-Procurement system updates the bank transaction number against the URN and Amount based on details sent by ICICI Bank online prior to generation of receipt.
- xii The status of payment will be displayed as "verification successful" in e-Procurement portal, when the bidder clicks on verification option in the portal
- xiii Bidder would be required to upload the scan copy of receipt as received from ICICI Bank as part of proof in Nex-tender portal before submitting the tender

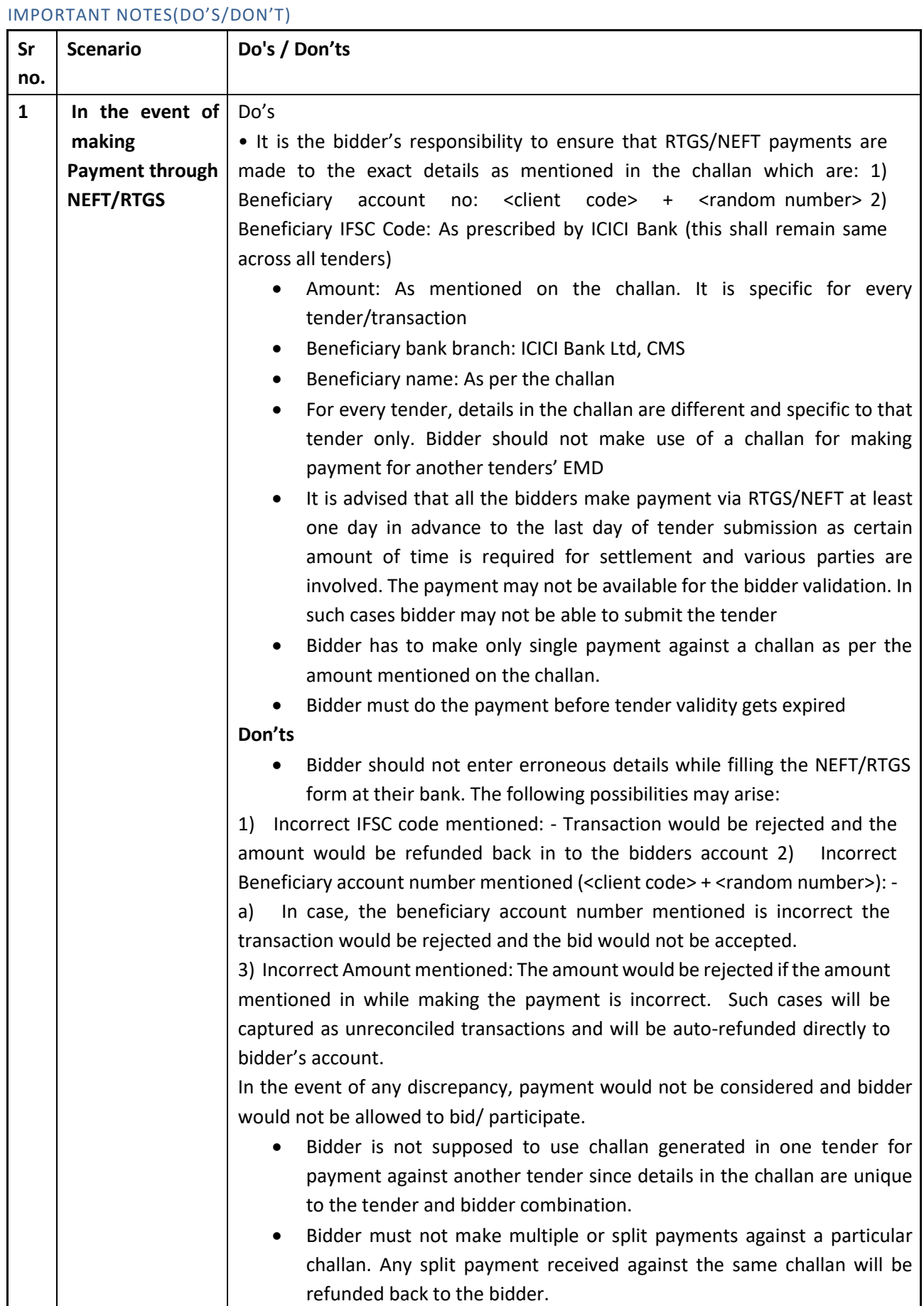

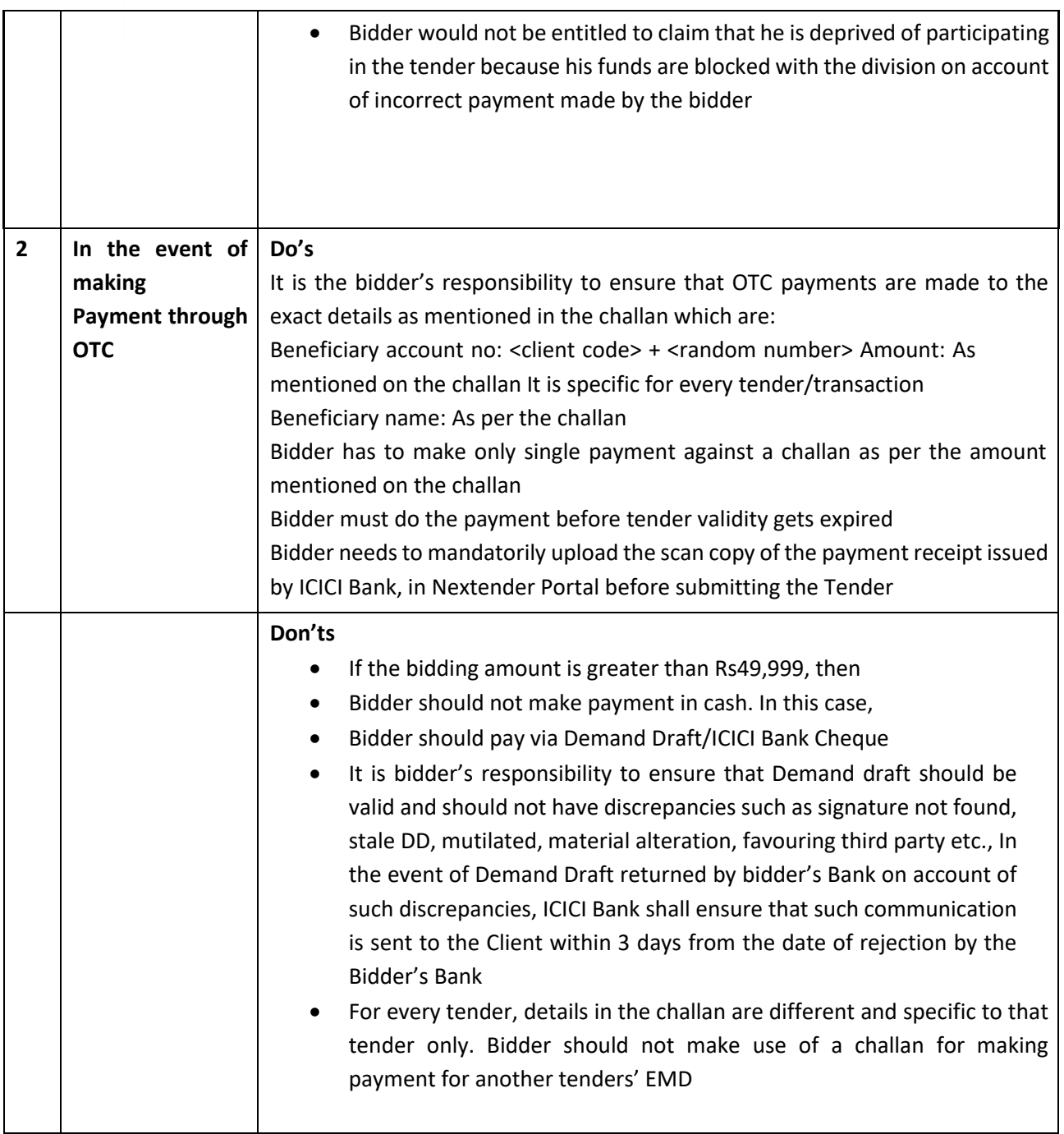

## <span id="page-19-0"></span>COVERING LETTER:

## FORMAT OF LETTER TO BE SUBMITTED WITH THE TENDER FOR PROCUREMENT OF PASSIVE NETWORK MATERIAL FOR COMPLETION OF NETWORK UPGRADATION PROJECT, UNIVERSITY COMPUTER CENTRE, M.D. UNIVERSITY, ROHTAK- 124001.

TO,

Deputy Registrar Purchase & Supply Branch MD University Rohtak – 124001 (Haryana)

## **SUB:** PROCUREMENT OF PASSIVE NETWORK MATERIAL FOR COMPLETION OF NETWORK UPGRADATION PROJECT.

Dear Sir,

- 1. This is with reference to your TENDER notice dated ……………….. I have examined the TENDER document and understood its contents. I hereby submit procurement of passive network material for completion of network upgradation project **University Computer Centre**, M.D. University, Rohtak- 124001.
- 2. The Bid is unconditional for the said Tender. This bid is valid for a period not less than 180 days.
- 3. It is acknowledged that the Authority will be relying on the information provided in the Tender and the documents accompanying such Tender for qualification of the bidders for the above subject items and we certify that all information provided in the Tender and in Annexures are true and correct; nothing has been misrepresented and omitted which renders such information misleading; and all documents accompanying the bid are true copies of their respective originals.
- 4. This statement is made for the express purpose of the above mentioned subject.
- 5. We shall make available to the Authority any additional information it may find necessary or require to supplement or authenticate the Qualification statement.
- 6. We acknowledge the right of the Authority to reject our bid without assigning any reason or otherwise and hereby relinquish, to the fullest extent permitted by applicable law, our right to challenge the same on any account whatsoever.
- 7. It is declared that:
	- a) We have examined the Tender document and have no reservations to the Tender document.
	- b) We have not directly or indirectly or through an agent engaged or indulged in any corrupt practice, fraudulent practice, coercive practice, undesirable practice or restrictive practice in respect of any Bid or request for proposal issued by or any Agreement entered into with the

Authority or any other public sector enterprise or any Government, Central, State or local.

- 8. It is understood that the University may cancel the Bidding Process at any time without incurring any liability to the University and that you are neither bound to invite the applicants to Bid for the items nor to accept any bid that you may receive.
- 9. It is understood that the University can use any evaluation scheme/evaluation

metrics/weightage or take the help of any consultant, as required in selecting the successful agency/agencies and we agree to abide by it.

- 10. It is certified that we have not been convicted by a Court of Law or indicted or adverse orders passed by a regulatory authority which could cast a doubt on our ability to undertake the Services or which relates to a grave offence that outrages the moral sense of the community.
- 11. It is here by certified that the firm has not been debarred/blacklisted for any reason/period by any central/state Govt. department/University/PSU etc. if so particulars of the same may be furnished. Concealments of facts shall not only lead to cancellation of the order but may also warrant legal action. University may reject bids of firms which has been blacklisted at any time.
- 12. It is hereby affirmed that we are in compliance of/shall comply with the statutory requirements, as applicable.
- 13.We hereby irrevocably relinquish any right or remedy which we may have at any stage at law or howsoever otherwise arising to challenge or question any decision taken by the Authority in connection with the selection of bidders, selection of the Tenderer, or in connection with the selection/Bidding Process itself, in respect of the above mentioned items and the terms and implementation thereof.
- 14. We agree to undertake to abide by all the terms and conditions of the TENDER document.
- 15. We agree to undertake to be liable for all the obligations of the Tenderer under the Agreement. In witness thereof, we submit this application under and in accordance with the terms of the TENDER document.

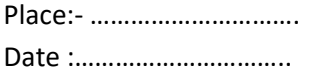

## **Yours faithfully,** (Signature, name and designation of the Tenderer/Authorized Signatory)

Official Seal

## <span id="page-21-0"></span>CHECK LIST FOR DOCUMENTS TO BE SUBMITTED ALONGWITH TECHNICAL BID

- 1. Processing Charge Rs. 4000/- through Demand Draft (Non-Refundable).
- 2. Bid document signed & stamped on each page.
- 3. A photocopy of the Authorization Certificate from OEMs.
- 4. Power of Attorney, as applicable, on company letter head.
- 5. EMD 2% of total Bid Amount.
- 6. Attested photocopies of Income **Tax and Sales Tax returns** for the last three Financial Years.
- 7. Contact details of 3 customers, along with P.O. photocopy and/or installation report.
- 8. A duly attested photo copy of the Firm Registration number and PAN Number.
- 9. Any other information that the bidder may like to submit in support of his capabilities and performance etc.

#### NOTE

- 1. In case of any queries on technical specifications, please refer the specifications mentioned in "Annexure A" only.
- 2. Delivery to be made at **:**

UNIVERSITY COMPUTER CENTRE **MD University Rohtak-124 001 Haryana, India**

- 3. VAT will be at concessional rates, as applicable to non-profit, own-use institutions.
- 4. Filled Bids may be personally submitted P&S Branch Rohtak or sent through Registered Post or Courier addressed to:

UNIVERSITY COMPUTER CENTRE **MD University Rohtak-124 001 Haryana, India**

- 5. The decision of acceptance of the Bids will lie with the competent authority of University, who does not bind himself to accept the lowest Bid and who reserves the right to himself to reject or accept any or all bid received, without assigning any reason.
- 6. The Bids are liable to be rejected if any of the above conditions are not fulfilled or if the bid is not accompanied with EMD and Processing Charge.
- 7. Number of items may vary, as required.
- 8. The University reserves the right to split the order among more than one Tenderers.
- 9. Financial Bid of the Tenderers who qualify in the Technical Bid shall be opened in presence of the authorized designated representatives and Tenderers who wish to be present there. The date of Financial Bid opening will be informed to the shortlisted bidders subsequently.
- 10. The University will be at liberty to involve any expert or consultant in evaluating the bid for completing the entire bid process.

## <span id="page-22-0"></span>SUBMISSION OF TENDER

## <span id="page-22-1"></span>SEALING AND MARKING OF TENDER:

- 1. The TENDER must be complete in all aspects and should contain requisite certificates, informative literature etc.
- 2. Tender Document can be downloaded from MD University Rohtak website (www.mdurohtak.ac.in).
- **3.** This is a two part bid consisting of Technical Bid and Financial bid
- **4.** The bid shall include:
	- a. Forwarding letter by the Tenderer
	- b. All required documents
	- c. Tender processing charges (non-refundable)
	- d. Interest free EMD (Earnest Money Deposit) in the form of Demand Draft in favour of Finance Officer MD University Rohtak, payable at Rohtak, from a Nationalized Bank to be submitted with Technical Bid.
	- e. Technical Bid
	- f. Financial Bid
- 5. TENDER should be addressed to: -

UNIVERSITY COMPUTER CENTRE **MD University Rohtak-124 001 Haryana, India**

## EXPENSES OF AGREEMENT:

All the expenses on the execution of the Agreement (if any) including cost of stamp or any other kind of expenditure incurred in the process of TENDER submission till final compliance shall be

borne by the Tenderer.

DEADLINE FOR SUBMISSION OF BIDS:

TENDER must be received by the MD University Rohtak at the date, time and address specified in the TENDER notice/TENDER documents.

## LATE BIDS:

Any TENDER received after the deadline specified for submission of TENDER shall be rejected without any further correspondence to the Tenderer.

#### <span id="page-23-0"></span>TENDER OPENING

#### OPENING OF FINANCIAL BID:

Financial Bid (Tenders) of the Tenderers who qualify in the Technical Bid shall be opened in the presence of designated Authority and Tenderers who wish to be present there. The date of financial bid opening will be informed to the shortlisted bidders subsequently.

#### CLARIFICATION OF TENDER:

To assist in the examination, evaluation and comparison of Tender, University may at its discretion ask the Tenderers for a clarification on the Tender which is submitted by him. The request for clarification and the response shall be in writing.

## EVALUATION OF TENDER:

University will be at liberty to involve any expert or consultant and use appropriate metrics and weightages in evaluating the bid for completing the entire bid process.

## <span id="page-23-1"></span>AWARD OF PURCHASE ORDER

Successful Tenderer shall be awarded the Purchase Order. If after accepting the Purchase Order, the agency fails to supply the items, EMD will be forfeited and the agency will be blacklisted, in addition to recourse to other penal measures. No grievance will be entertained in this regard.

- 6.1 University reserves the right to negotiate with eligible Tenderer before finalization of the Tender and/or contract.
- 6.2 University reserves the right at the time of award of Purchase Order to increase or decrease even obsolete the number of items without any change in terms and conditions.
- 6.3 The bidders must quote rates and other terms and conditions for all the equipment's/items failing which tender will be rejected. Total cost of the bid will be one of the important deciding factor while deciding the bid in favor or against any bidder.

#### <span id="page-23-2"></span>NOTIFICATION OF AWARD

Prior to the expiration of the period of Tender validity, the University will inform the Tenderer appropriately that the Bid has been accepted and the Purchase Order has been awarded.

**(Signature of Tenderer)**

**Official seal**

## <span id="page-24-0"></span>TERMS AND CONDITIONS

*The* **PROCUREMENT OF PASSIVE NETWORK MATERIAL FOR COMPLETION OF NETWORK UPGRADATION PROJECT** *as per Annexure 'A' are required to be purchased for this University. You are requested to kindly quote your rates for the same. The terms & conditions for quoting/tendering the rates given in enclosed page may also be kept in view and signed. Your tender will interalia be subject to the following conditions: -*

- 1. The packing, forwarding, freight, insurance charges etc. may be quantified in terms of amount. These charges will not be payable against such vague statement as "packing, forwarding, freight and insurance charges etc. extra".
- 2. Charges not mentioned in the tender shall not be paid.
- 3. FOR shall be M.D. University, Rohtak
- 4. The offer/rates must be valid for a period of at least three months from the date of opening of tender.
- 5. The authorized bidder must have a minimum annual turnover of Rs. 3.00 crores failing which the bid will be rejected. Proof of turn over may be appended with the bid.
- 6. The current price list duly authenticated by the Principals with dated signature and seal along with literature/pamphlets may be supplied along with the offer.
- 7. The quantity may increase or decrease or obsoleted without any notice. The University shall communicate the increase or decrease within 90 days of acceptance of tender.
- 8. The University is situated within the Municipal Limits. As such, Octroi, if any, shall be payable. In case, the material is supplied through a Transport Company by road, the Transport Company's charges, labour charges and octroi charges shall be borne by the supplier. It may be mentioned specifically as to whether the material will be sent by rail or by road through a Transport Company.
- 9. The goods shall be supplied by the Supplier within the time limit specified in the supply order. The delivery period can be extended by the Director UCC with the approval of registrar only in exceptional cases on written request of the Supplier giving reasons/explaining circumstances due to which delivery period could not be adhered to. **In case, the material is not supplied within the delivery period, the supplier shall be liable to pay the University the compensation amount equivalent to 1% (one percent) of the cost of material per week or such other amount as the Registrar may decide till the supply remains incomplete, provided that the total amount of compensation shall not exceed 10% (ten percent) of the total amount of the cost of material supplied.** Appeal against these orders shall, however, lie with the Vice-Chancellor, M.D. University, Rohtak whose decision shall be final.
- 10. In case, the supplier/contractor fails to execute the supply order/contract on the rates, and terms and conditions as contained in the supply order within the stipulated period, they shall be liable to such action as blacklisting, debarring from having any business with this University, forfeiture of earnest money/security, besides any other action as may be deemed proper by the University.
- 11. As a general policy, the University tries to make 100% payment within 15 days of the receipt of material subject to proper installation, wherever applicable, and satisfaction of the Inspection Committee. No advance payment or payment against documents negotiated through Bank shall

be made. However, Advance payment may be made against security for imported items to avil Custom Duty Exemption.

- 12. The acceptance of the material shall be subject to satisfactory report of this Office's Inspection Committee/Technical Committee/Experts Committee.
- 13. The samples of the material, if necessary and possible, shall be supplied with the tender. The unapproved samples shall be collected on receipt of information failing which the same shall be dispatched by Goods Carrier on your risk with the condition of **"Freight to Pay"**. Samples **costing less than** Rs. 100.00 shall not be returned to the **quotes**. However, if the **quotes** wish to take the same back, it can be collected at their own cost within a period of one month, failing which the samples will be disposed off.
- 14. The bidder should possess minimum 3 Years' experience in direct supply, installation, testing and commissioning of similar equipment/Software's and support to the Govt./Public Sector/Reputed Institutions for a minimum of 2 orders. Proof of direct dealership details i.e. OEM authorization letter/dealership certificate for supply along with Prime Customers contact details and photocopies of Purchase Order and/or installation report, to whom the similar Products Have Been supplied by the Tenderers, is required to be submitted along with the Technical Bid.
- 15. The vendor will also provide complete technical and operational training with no cost and the virtual lab/class will be provided the vendor at no extra cost for R&D before and after the commencement of project for at least 2 persons one time.
- 16. All the features present in the devices should come with all required licences from day 1.
- 17. The acceptance of the tender shall rest with the undersigned who does not bind himself to accept the lowest tender and reserves the right to reject any or all items of tender without assigning any reason therefore. The undersigned also reserves the right to accept tender in part i.e. any item or any quantity and to reject it for the rest.
- 18. The University is registered with the Department of Scientific & Industrial Research, Ministry of Science & Technology, New Delhi in terms of Govt. Notification No. 10/97- Central Excise dated 1 March, 1997 and Notification No. 51/96-Customs dated 23.7.1996 vide Registration No. TU/V/RG-CDE(244)/2015 dated September, 1,2015 up to 31-08-2020. Thus the University is exempted from payment of Custom Duty GST is applicable at concession rate. The consignee shall issue necessary certificates duly countersigned by the Registrar, M.D. University, Rohtak to avail of exemption.
- 19. It may be certified that you have not been debarred/ blacklisted for any reason/period by DGS&D, DS&D (Haryana) or any other Central/State Govt. Dept./University/PSU etc. If so, particulars of the same may be furnished. Concealment of facts shall not only lead to cancellation of the supply order, but may also warrant legal action.
- 20. In case, any other information/clarification is required, the undersigned may be contacted at Telephone No. 01262-393548/393594 on any working day (Monday to Friday) during office hours (9 a.m. to 5.00 p.m.).
- 21. The successful bidder has to deposit a Performance Guarantee equal to 5% of annual cost of Material, in the form of FDR/Bank Guarantee/TDR for the warranty period (6 months), in the name of Finance Officer MD University Rohtak. When Performance Guarantee/warranty is deposited, EMD will be returned subsequently.
- 22. The Financial Bid should be accompanied with an Earnest Money Deposit (EMD) of Rs. 2% of Bid Amount rounded to the nearest ten thousand through Online using E-tender Portal. EMD of unsuccessful bidder will be returned subsequently. No interest shall be paid on EMD.
- 23. The Firms registered with NSIC /NSME are exempted from Tender Fee and EMD, copy of the valid certificate must be uploaded with technical cover
- 24. After winning the order, if the vendor fails to Deliver product and provides satisfactory Warranty, EMD will be forfeited and also the vendor will be blacklisted from participating in any future bid.
- 25. The Sub Committee reserves the right for negotiation thereafter if considered necessary.
- 26. The rates should be quoted for required specifications. The technical specification of the equipment's required must accompany the tender. The decision of the University will be final with regard equipment's to be purchased.
- 27. The bidders must quote rates and other terms and conditions for all the equipment/items failing which tender will be rejected. Total cost of the bid will be one of the important deciding factor while deciding the bid in favour or against any bidder.
- 28. University reserves the right at the time of award of Work Order to increase or decrease or even delete the number of items without any change in terms and conditions.
- 29. The tender should be submitted only if the material is readily available in your stock or can be supplied within 45 days after the order is placed.
- 30. The dispute, if any, shall be subject to the jurisdiction of Courts at Rohtak. Any other jurisdiction mentioned in the tender or invoices of the manufacturers/distributors/ dealers/suppliers etc. shall be invalid and shall have no legal sanctity.
- 31. Terms and conditions should Invoice or other letters of the firm, if any, shall not be binding on the University, except those mentioned specifically on the supply order, and your acceptance of the order shall be construed as your agreement to all the terms and conditions contained in the order.
- 32. No Consortium BID is allowed.
- 33. The Bidder should be doing Business in India for this particular OEM for at least last 5 years.
- 34. The Bidder should be a company incorporated and registered in India Under the companies Act, 1956.
- 35. Bidder should be ISO 9001 Certified.

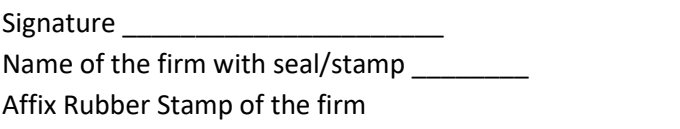

M. D. University, Rohtak

<span id="page-27-0"></span>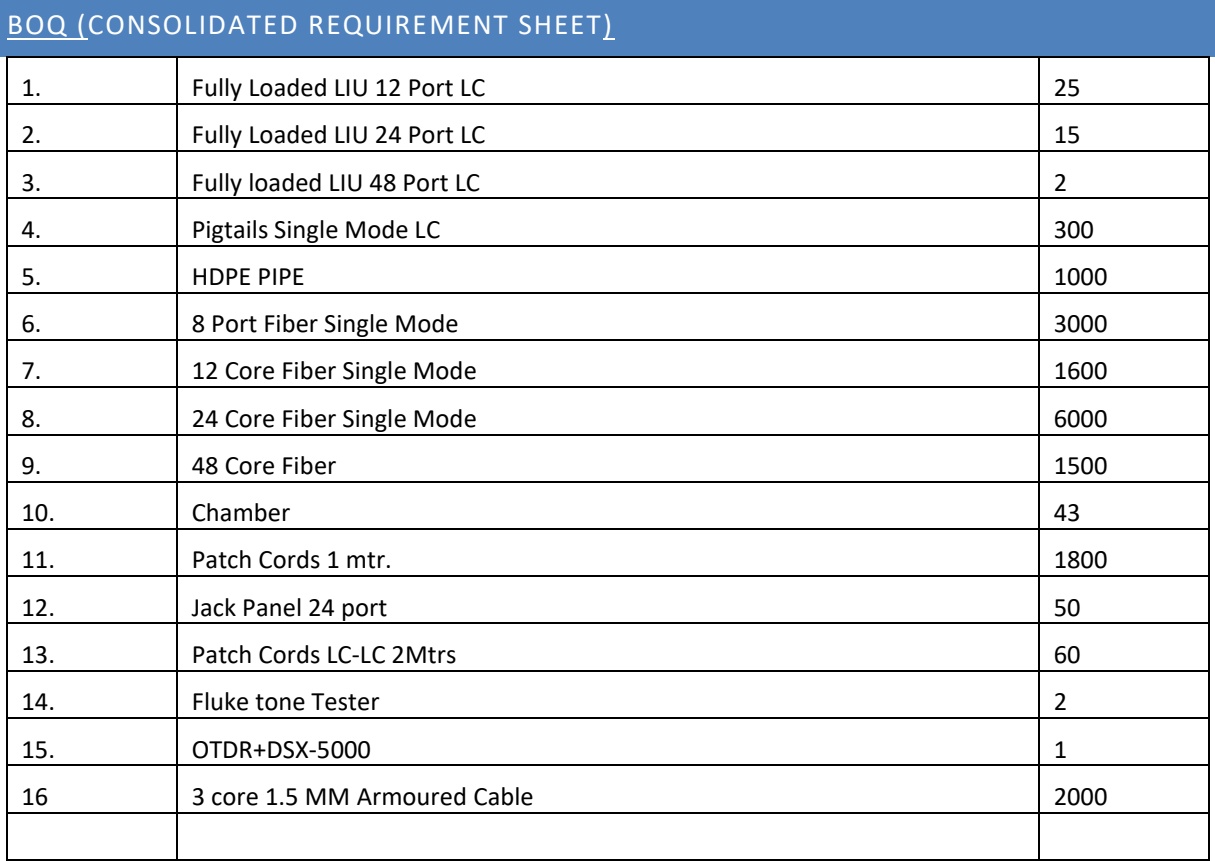

ANNEXURE-A

## FULLY LOADED LIU (SYSTEM X/ COMMSCOPE/MOLEX/BELDEN/SIEMON)

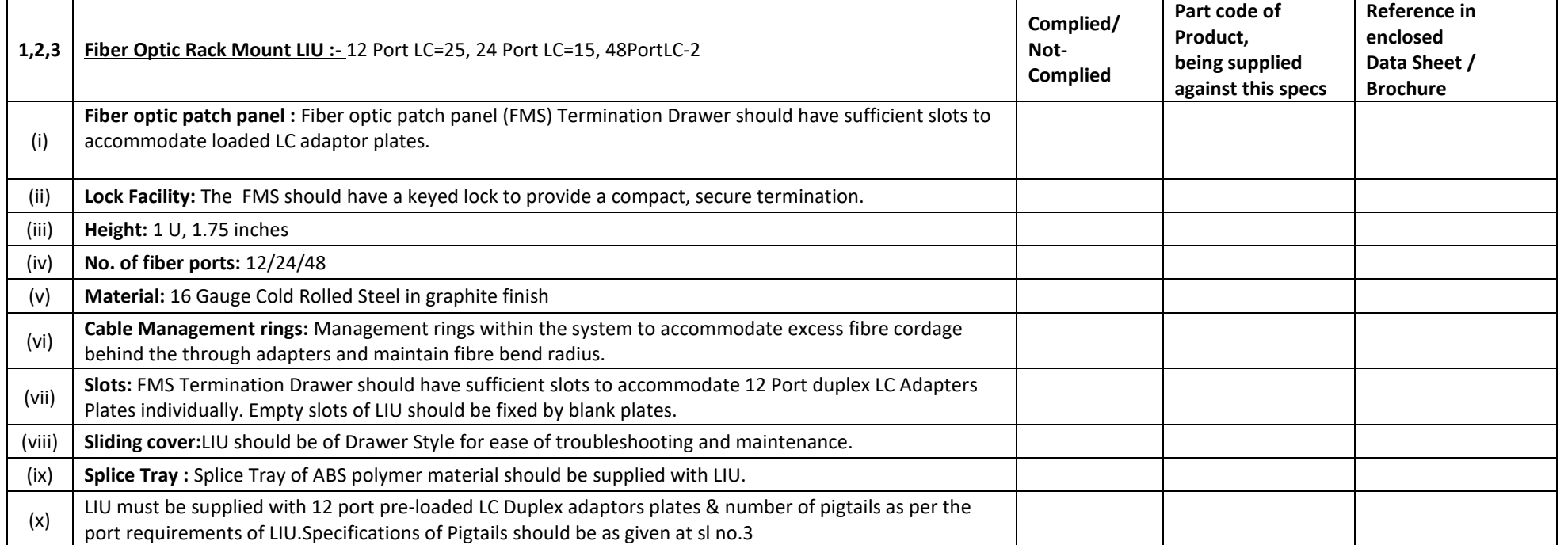

<span id="page-28-1"></span><span id="page-28-0"></span>PIGTAILS SINGLE MODE LC (SYSTEM X/ COMMSCOPE/MOLEX/BELDEN/SIEMON)

<span id="page-28-2"></span>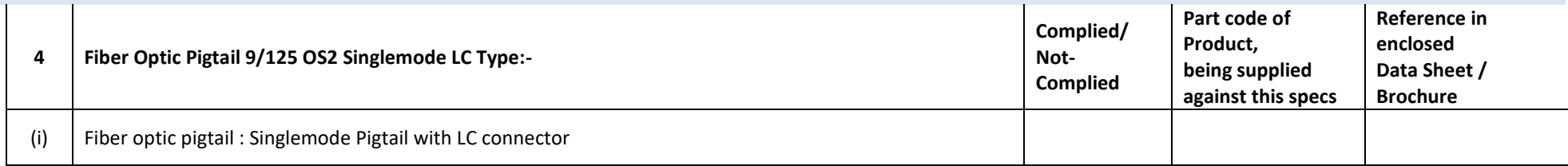

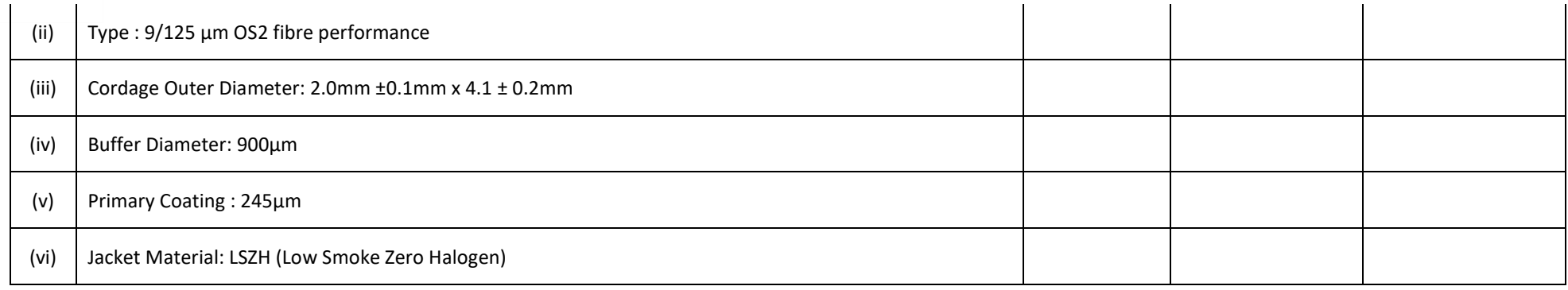

## HDPE PIPE

HDPE pipe should be permanently lubricated type with coefficient of friction between the pipe and OFC to the level of 0.06. The Specifications will be as under: Size 40/33 mm, (OD=40+0.4mm), Wall thickness=3.5mm, PE rating=80, PN rating 10.

## FIBER SINGLE MODE (SYSTEM X/ COMMSCOPE/MOLEX/BELDEN/SIEMON)

<span id="page-29-1"></span><span id="page-29-0"></span>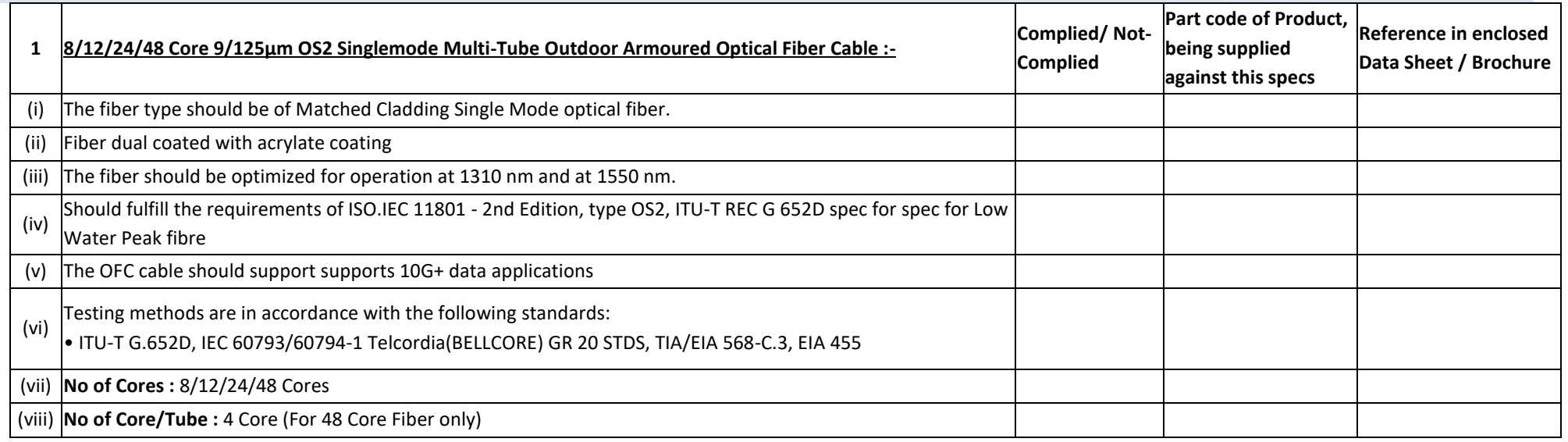

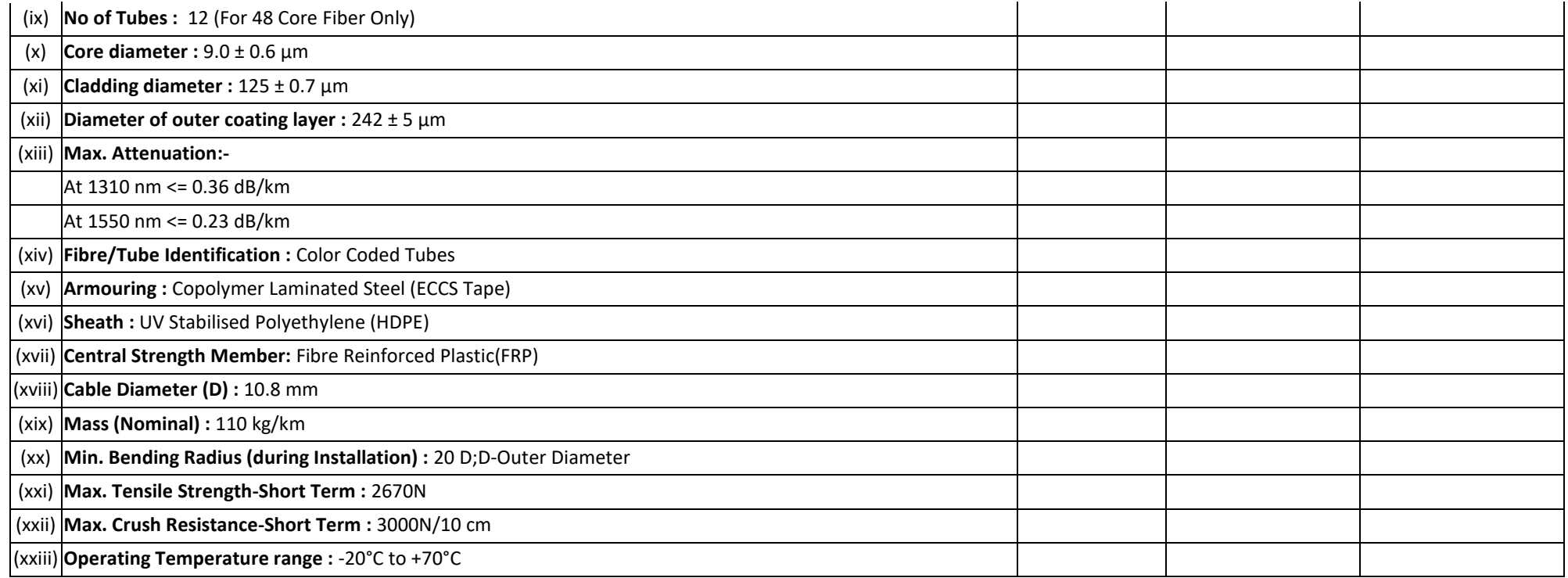

## CHAMBER

## Round Shaped Chamber

Round Shaped Concrete Chamber with Cover lid and a radius from centre 700 MM with 1.2 mtrs Depth The Cover lid should have a cleared graving or endorsing as engraved

<span id="page-30-1"></span><span id="page-30-0"></span>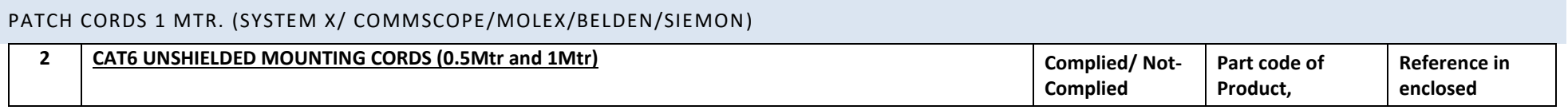

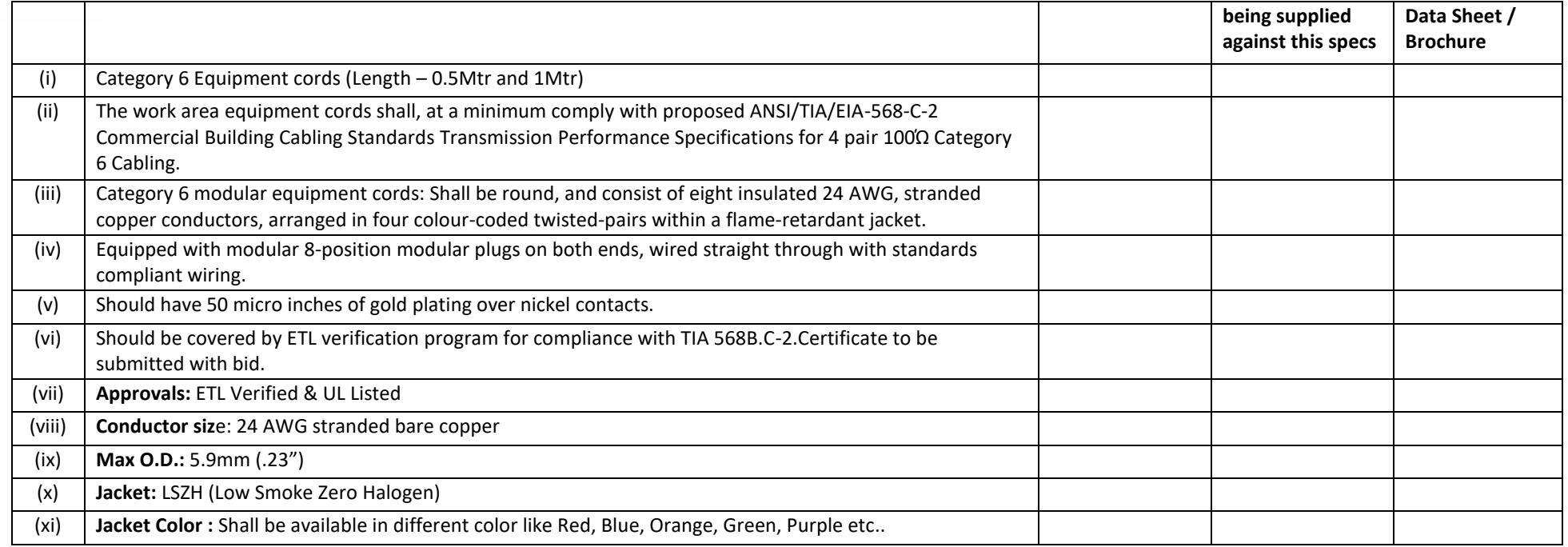

## JACK PANEL 24 PORT (SYSTEM X/ COMMSCOPE/MOLEX/BELDEN/SIEMON)

<span id="page-31-0"></span>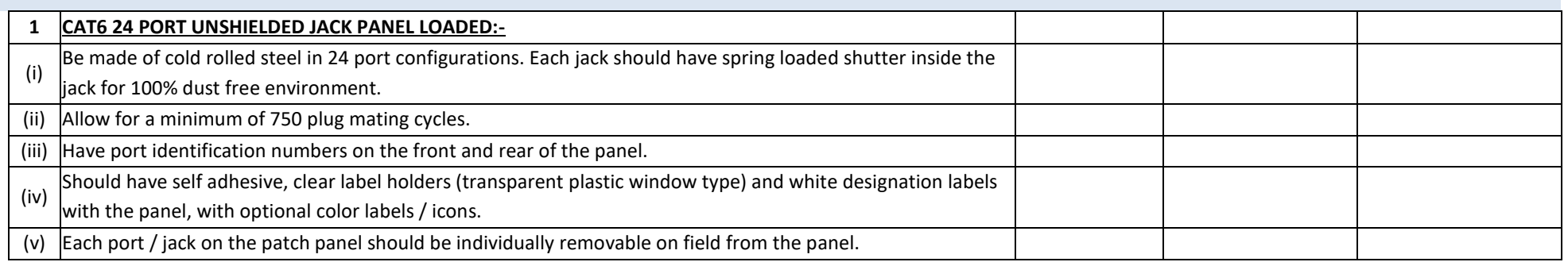

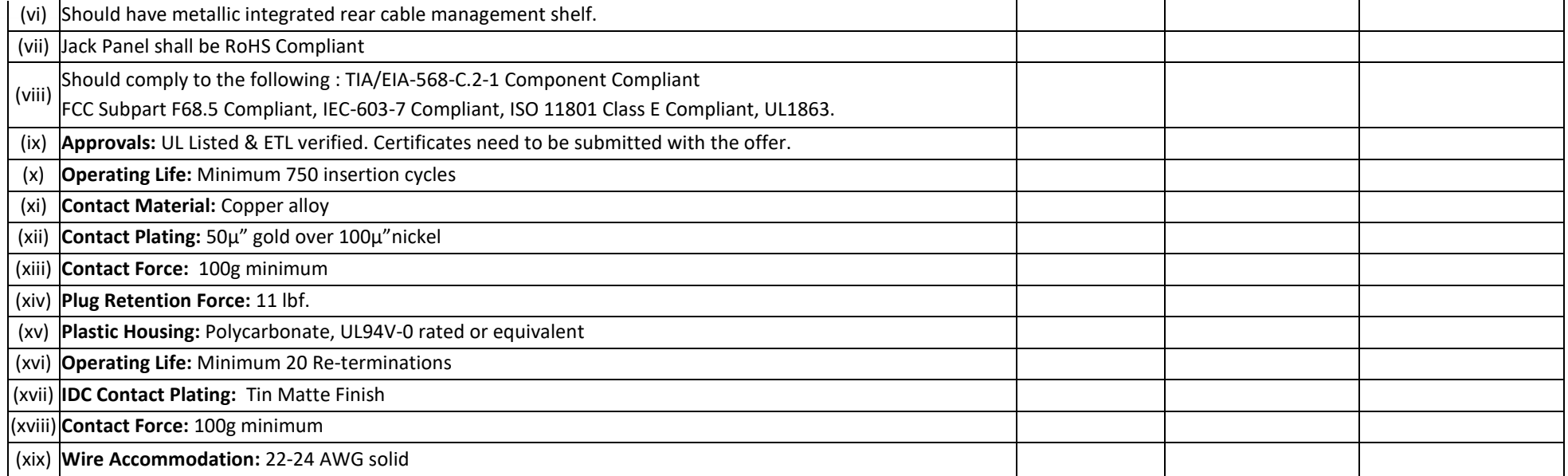

## PATCH CORDS LC-LC 2MTRS (SYSTEM X/ COMMSCOPE/MOLEX/BELDEN/SIEMON)

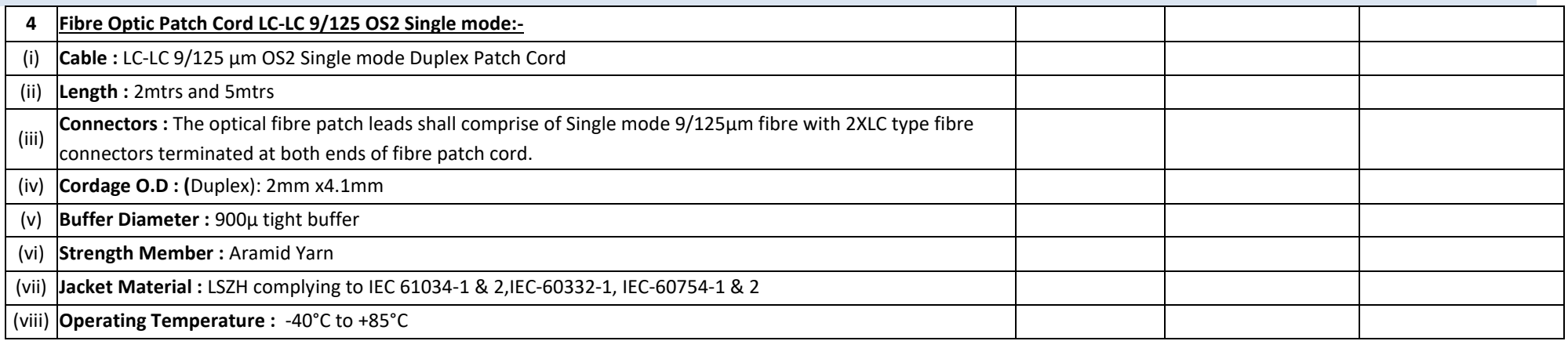

<span id="page-32-1"></span><span id="page-32-0"></span>FLUKE TONE TESTER

3 CORE 2.5MM ARMOURED CABLE

<span id="page-33-1"></span><span id="page-33-0"></span>2.5mm sq mm 3 core armoured cable havells/polycab electric Cable

## TECHNICAL ENVELOPE

## List of Technical Documents:

<span id="page-34-0"></span>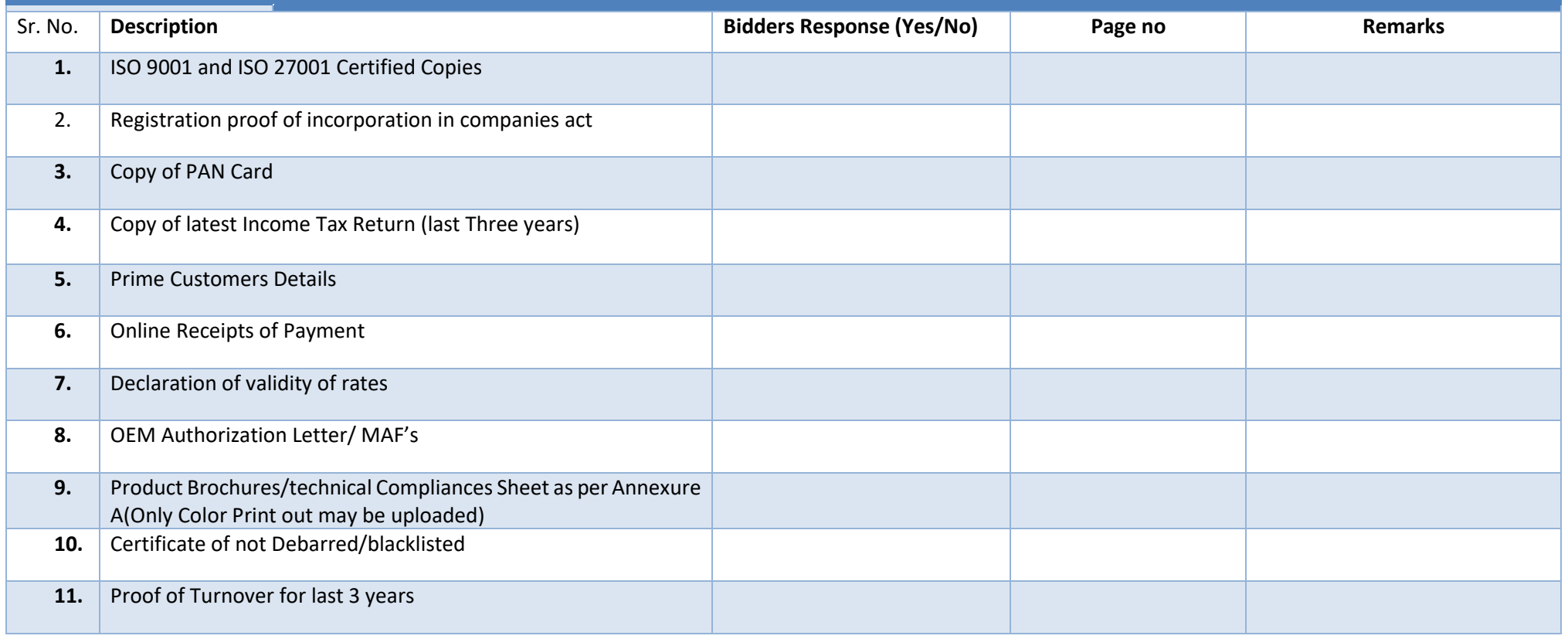

## **NOTE:**

All the Technical Documents should be uploaded on the e-tender portal. The non-submission/poor management of documents may lead to disqualification as well.

## FINANCIAL ENVELOPE

<span id="page-35-1"></span><span id="page-35-0"></span>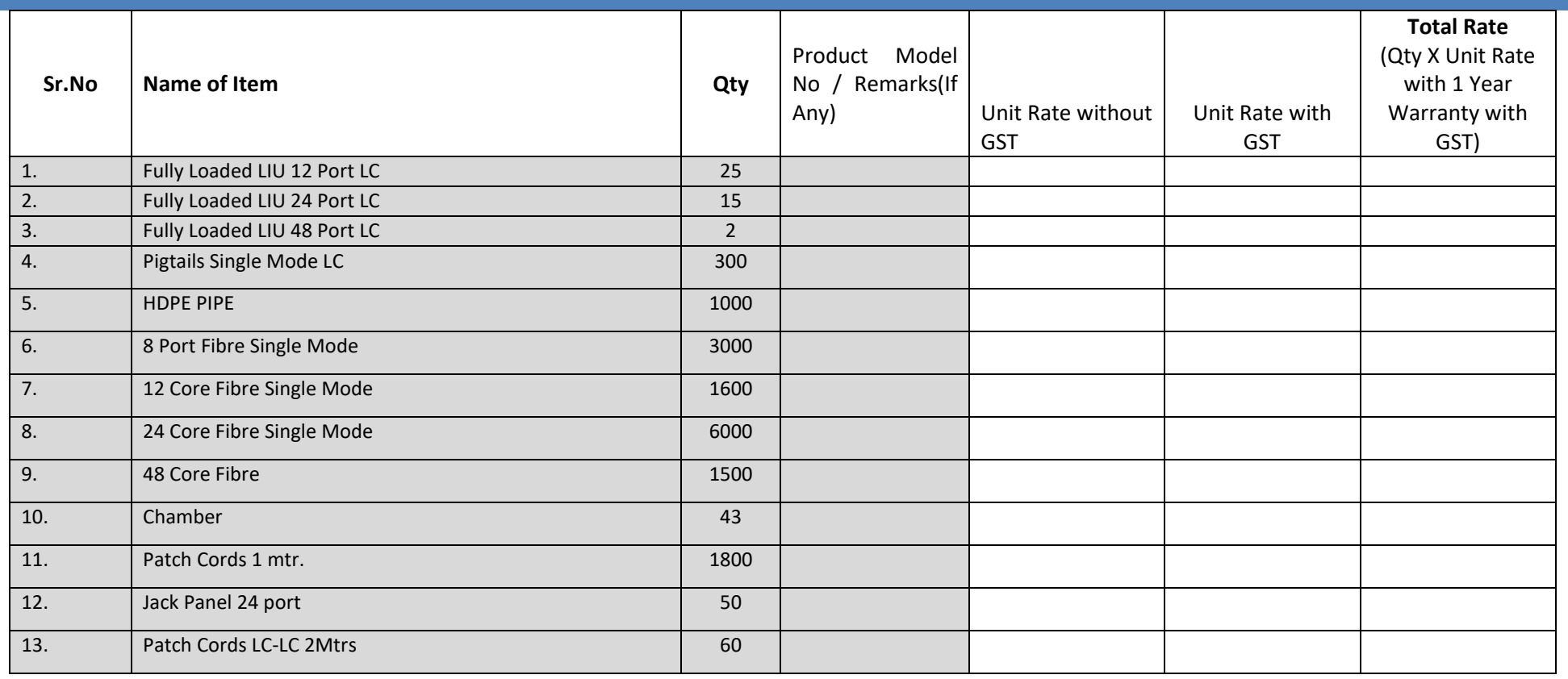

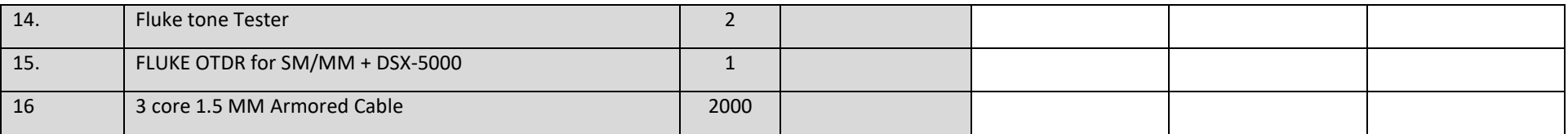

All the Financial Documents should be uploaded on the e-tender portal. The non-submission/poor management of documents may lead to disqualification as well.